# User manual

(Multi Onvif Server)

*Happytimesoft Technology Co.*,*LTD*

# Declaration

All rights reserved. No part of this publication may be excerpted, reproduced, translated, annotated or edited, in any form or by any means, without the prior written permission of the copyright owner.

Since the product version upgrade or other reasons, this manual will subsequently be updated. Unless otherwise agreed, this manual only as a guide, this manual all statements, information, recommendations do not constitute any express or implied warranties.

[www.happytimesoft.com](http://www.xinwei.com.cn)

# Table of Contents

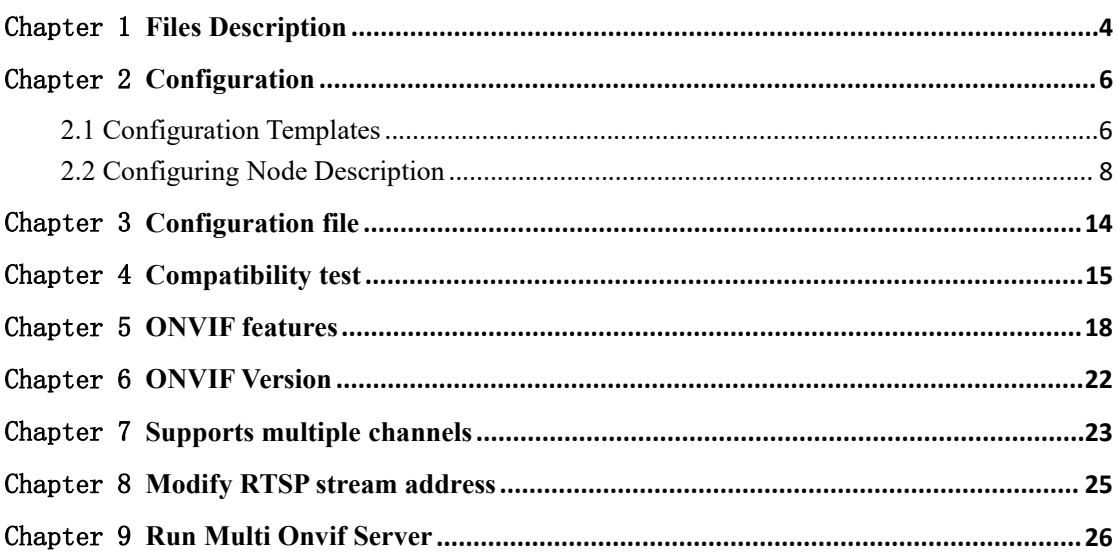

# <span id="page-3-0"></span>Chapter 1 Files Description

Windows version contains the following files:

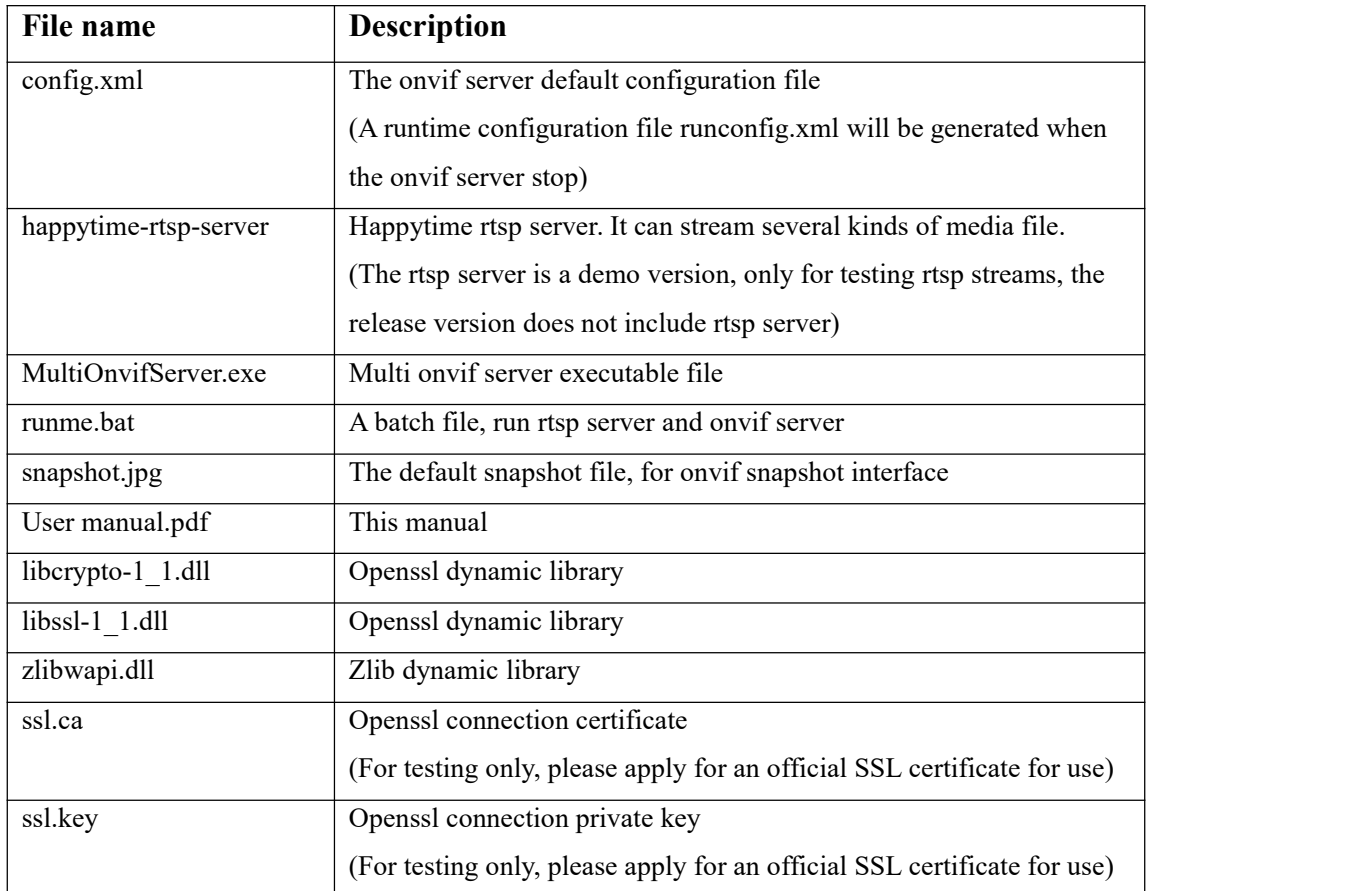

Linux version contains the following files:

(Tested on centos 7 and ubuntu 18.04 LTS)

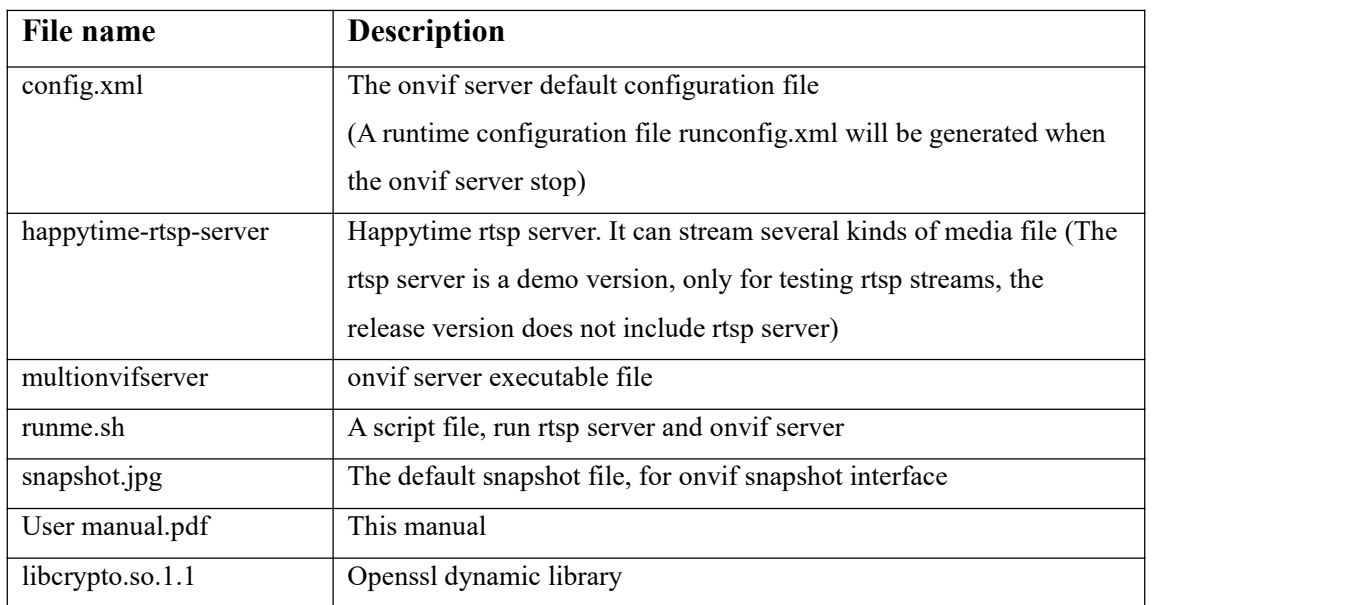

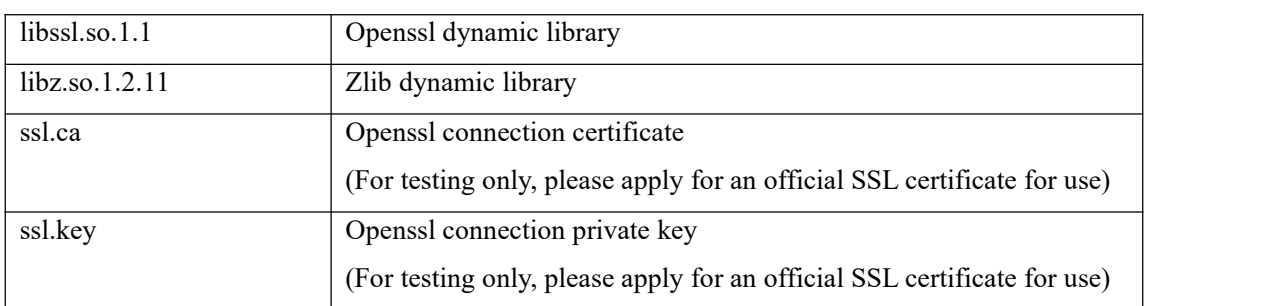

### <span id="page-5-0"></span>Chapter 2 Configuration

#### <span id="page-5-1"></span>2.1 Configuration Templates

<?xml version="1.0" encoding="utf-8"?> <config>  $\langle$ log\_enable $>1$  $\langle$ log\_enable $>$ <log\_level>1</log\_level>

<device>

<server ip></server ip>

<http\_enable>1</http\_enable>

<http\_port>10000</http\_port>

<https\_enable>1</https\_enable>

<https\_port>1443</https\_port>

<cert\_file>ssl.ca</cert\_file>

<key\_file>ssl.key</key\_file>

<http\_max\_users>16</http\_max\_users>

<need\_auth>0</need\_auth>

<information>

<Manufacturer>Happytimesoft</Manufacturer>

<Model>IPCamera</Model>

<FirmwareVersion>2.4</FirmwareVersion>

<SerialNumber>123456</SerialNumber>

<HardwareId>1.0</HardwareId>

</information>

 $\langle$ user $>$ 

<username>admin</username>

<password>admin</password>

<userlevel>Administrator</userlevel>

 $\langle$ /user>

<user>

<username>user</username>

<password>123456</password>

<userlevel>User</userlevel>

 $\langle$ user>

<profile>

<video\_source>

<width>1280</width>

<height>720</height>

```
</video_source>
    <video_encoder>
         <width>1280</width>
         <height>720</height>
         <quality>4</quality>
         <session_timeout>10</session_timeout>
         <framerate>25</framerate>
         <encoding_interval>1</encoding_interval>
         <bitrate_limit>2048</bitrate_limit>
         <encoding>H264</encoding>
         <h264><gov_length>25</gov_length>
             <h264_profile>Main</h264_profile>
         </h264>
    </video_encoder>
    <audio_source></audio_source>
    <audio_encoder>
         <session_timeout>10</session_timeout>
         <sample_rate>8</sample_rate>
         <bitrate>64</bitrate>
         <encoding>G711</encoding>
    </audio_encoder>
    <stream_uri></stream_uri>
</profile>
<profile>
    <video_source>
         <width>1280</width>
         <height>720</height>
    </video_source>
    <video_encoder>
         <width>640</width>
         <height>480</height>
         <quality>4</quality>
         <session_timeout>10</session_timeout>
         <framerate>25</framerate>
         <encoding_interval>1</encoding_interval>
         <bitrate_limit>2048</bitrate_limit>
         <encoding>H264</encoding>
```
 $<$ h264 $>$ 

<gov\_length>25</gov\_length>

<h264\_profile>Main</h264\_profile>

 $<$ /h264>

```
</video_encoder>
```
<audio\_source></audio\_source>

<audio encoder>

<session\_timeout>10</session\_timeout>

<sample\_rate>8</sample\_rate>

<bitrate>64</bitrate>

<encoding>G711</encoding>

</audio\_encoder>

<stream\_uri></stream\_uri>

</profile>

<scope>onvif://www.onvif.org/location/country/china</scope>

<scope>onvif://www.onvif.org/type/video\_encoder</scope>

<scope>onvif://www.onvif.org/name/IP-Camera</scope>

<scope>onvif://www.onvif.org/hardware/HI3518C</scope>

 $\le$ event $\ge$ 

<renew interval>60</renew interval>

<simulate\_enable>1</simulate\_enable>

 $\langle$ event $\rangle$ 

</device>

</config>

### <span id="page-7-0"></span>2.2 Configuring Node Description

#### **<log\_enable>**

Indicates whether logging is enabled, 0-disable, 1-enable.

#### **<log\_level>**

The log level:

TRACE 0 DEBUG 1 INFO 2 WARN 3 ERROR 4 FATAL 5 **<device>** : onvif device, each node represents a onvif device,it can configure multiple nodes. **Note :** The demo version maximum support two devices, the release version without limits.

#### **<server\_ip>**

Specify the IP address of the onvif server, if not specified, the onvif server will listen to all network interfaces.

#### **<http\_enable>**

Indicates whether enable http connection, 0-disable, 1-enable

#### **<http\_port>**

Specify the http service port, providing onvif web service on this port, the default is 8000.

#### **<https\_enable>**

Indicates whether enable https connection, 0-disable, 1-enable

#### **<https\_port>**

Specify the https service port, providing onvif web service on this port, the default is 8443.

#### **<cert\_file>**

If HTTPS is enabled, specify the SSL certificate file

#### **<key\_file>**

If HTTPS is enabled, specify the SSL key file

#### **<http\_max\_users>**

Maximum supported HTTP clients numbers, if both HTTP and HTTPS are enabled, they can support 2 \* http\_max\_users connections in total.

The maximum number of HTTP connections is limited by the FD\_SETSIZE size of the platform. The default value is 200 for Windows platforms and 1024 for Linux platforms.

#### **<need\_auth>**

Indicates whether authentication is required,0 don't require, 1 require.

**<information> :** Config the ONVIF device basic information

#### **<Manufacturer>**

The manufactor of the device

#### **<Model>**

The device model

#### **<FirmwareVersion>**

The firmware version of the device

#### **<SerialNumber>**

The serial number of the device

#### **<HardwareId>**

The hardware ID of the device

**<user>** : Contains a listof the onvif users, it can configure multiple nodes

**<username>** Username string

#### **<password>**

Password string

#### **<userlevel>**

User level string, The following values can be configured:

**Administrator Operator User Anonymous**

**<profile>** : A media profile maps a video and audio source to a video and audio encoder configurations. It can configure multiple nodes.

Currently, a maximum of 8-10 profiles are supported, because too many profiles will result in too large GetProfiles response messages.

> **<video\_source>** : If the media profile contains a video, the video source configuration **<width>**

The video source width

#### **<height>**

The video source height

#### **<video\_encoder>**: If the media profile contains a video, the video encoder configuration

**<width>**

Encoded video width

#### **<height>**

Encoded video height

#### **<quality>**

Relative value for the video quantizers and the quality of the video. A high value within supported quality range means higher quality

#### **<session\_timeout>**

The rtsp session timeout for the related video stream

#### **<framerate>**

Maximum output framerate in fps

#### **<encoding\_interval>**

Interval at which images are encoded and transmitted. (A value of 1 means that every frame is encoded, a value of 2 means that every 2nd frame is encoded ...)

#### **<bitrate\_limit>**

The maximum output bitrate in kbps

#### **<encoding>**

Used video codec, either JPEG, MPEG4, H264 or H265

#### **<h264>**: Configure H.264 related parameters

#### **<gov\_length>**

Group of Video frames length. Determines typically the interval in which the I-Frames will be coded. An entry of 1 indicates I-Frames are continuously generated. An entry of 2 indicates that every 2nd image is an I-Frame, and 3 only every 3rd frame, etc. The frames in between are coded as P or B Frames

#### **<h264\_profile>**

The H.264 profile, either Baseline, Main, Extended or High

#### **<h265>**: Configure H.265 related parameters

#### **<gov\_length>**

Group of Video frames length. Determines typically the interval in which the I-Frames will be coded. An entry of 1 indicates I-Frames are continuously generated. An entry of 2 indicates that every 2nd image is an I-Frame, and 3 only every 3rd frame, etc. The frames in between are coded as P or B Frames

#### **<h265\_profile>**

The H.265 profile, either Main or Main10

#### **<mpeg4>**: Configure MPEG4 related parameters

#### **<gov\_length>**

Determines the interval in which the I-Frames will be coded. An entry of 1 indicates I-Frames are continuously generated. An entry of 2 indicates that every 2nd image is an I-Frame, and 3 only every 3rd frame, etc. The frames in between are coded as P or B Frames

#### **<mpeg4\_profile>**

The Mpeg4 profile, either simple profile (SP) or advanced simple profile (ASP)

**<audio\_source>** : If the media profile contains a audio, the audio source configuration **<audio\_encoder>**:If the media profile contains a audio, the audio encoder configuration

### **<session\_timeout>**

The rtsp session timeout for the related audio stream

#### **<sample\_rate>**

The output sample rate in kHz

#### **<bitrate>**

The output bitrate in kbps

#### **<encoding>**

Audio codec used for encoding the audio input (either G711, G726 or AAC)

#### **<stream\_uri>**

The RTSP stream address of the profile, if not specify, the default is **rtsp://yourip/test.mp4**

#### **<scope>**

Contains a list of URI definining the device scopes.

All ONVIF defined scope URIs have the following format:

onvif://www.onvif.org/<path>

A device may have other scope URIs. These URIs are not restricted to ONVIF defined scopes.

A device shall include at least one fixed entry (defined by the device vendor) of the profile, hardware and name categories respectively in the scopes list. A device may include any other additional scope attributes in the scopes list.

A device might include an arbitrary number of scopes in its scope list. This implies that one unit might for example define several different location scopes. A probe is matched against all scopes in the list.

#### **<event> :** Event Configuration parameters

#### <renew interval>

Event renew interval

The onvif client subscribes or creates an event polling point. If the renew or pullmessage request is not called within the renew\_interval interval, the onvif server will delete the subscription or event polling point.

#### **<simulate\_enable>**

Specifies whether to generate simulation event, 0-disable, 1-enable.

### <span id="page-13-0"></span>Chapter 3 Configuration file

When running onvif server for the first time, use the default configuration file config.xml, which sets 2 profiles.

When stop onvif server, it writes the runtime configuration into the runconfig.xml file, and the configuration in the runconfig.xml file will be load at the next time it runs.

If you modify the default configuration file config.xml, you should stop the onvif server first, then delete the runtime configuration runconfig.xml, and run onvif server again to make the default configuration effective.

### <span id="page-14-0"></span>Chapter 4 Compatibility test

MULTI ONVIF SERVER PROFILE S passed the compatibility test version Windows version download from:

<https://www.happytimesoft.com/downloads/happytime-multi-onvif-server-profiles.zip>

Linux version download from:

<https://www.happytimesoft.com/downloads/happytime-multi-onvif-server-profiles.tar.gz>

Follow the steps below to perform compatibility testing.

1. Modify the ONVIF SERVER configuration file config.xml and specify the  $\langle$ need auth $\rangle$  value as 1.

2. If there is an onvif runtime configuration file, delete the runtime configuration file runconfig.xml.

3. Run the rtspserver and onvif server.

4. Run the ONVIF Device Test Tool.

Note: ONVIF SERVER and test tools should run on different computers

5. Click "Discover Devices" button, as the following:

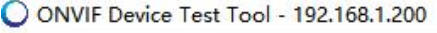

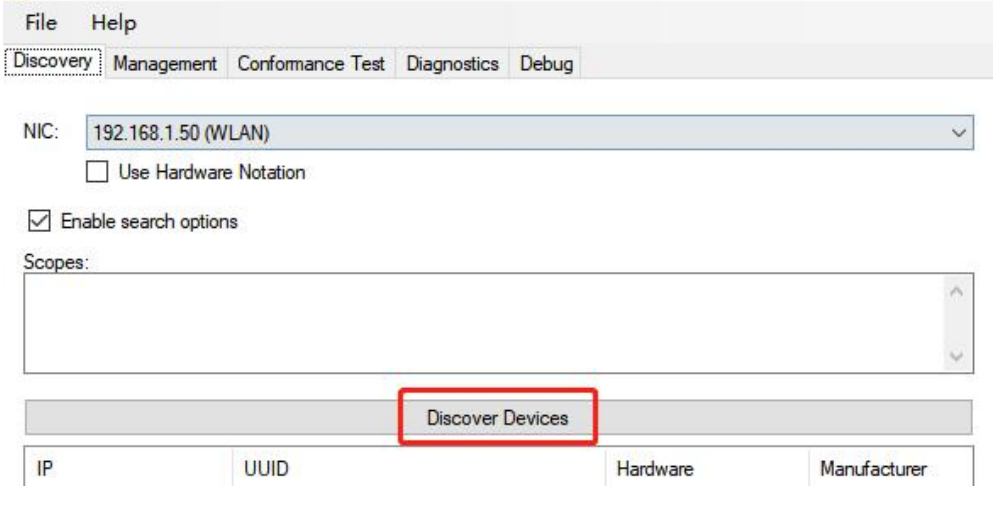

5.Switch to "Management" tab, select "Events" tab, then click "Get" button, as the following:

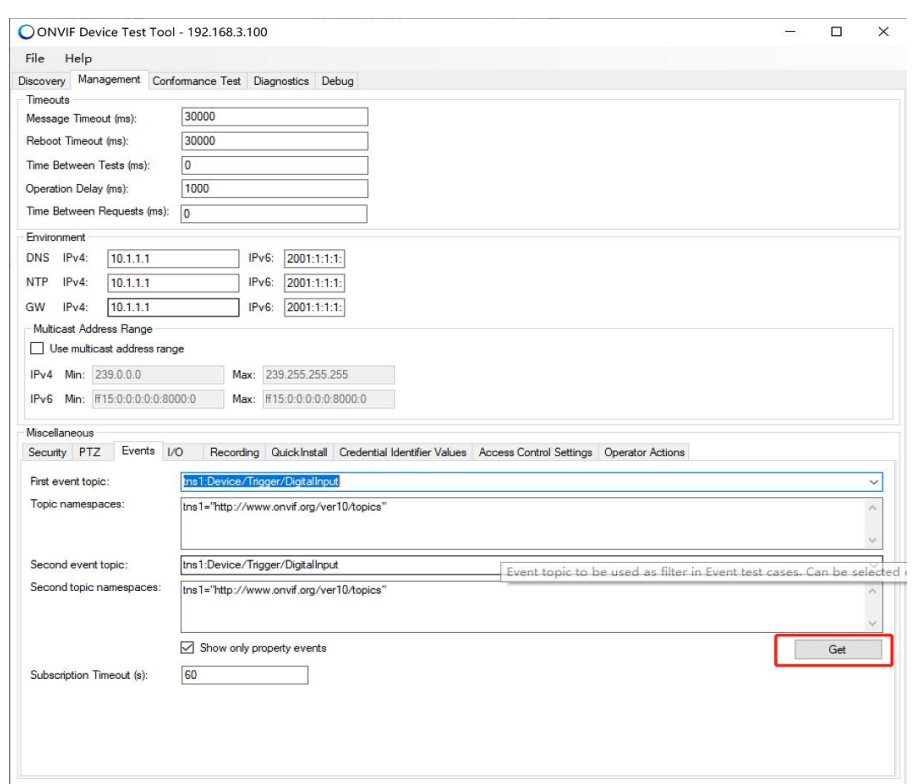

6.select "Recording" tab, then click "Get" button, as the

### following:

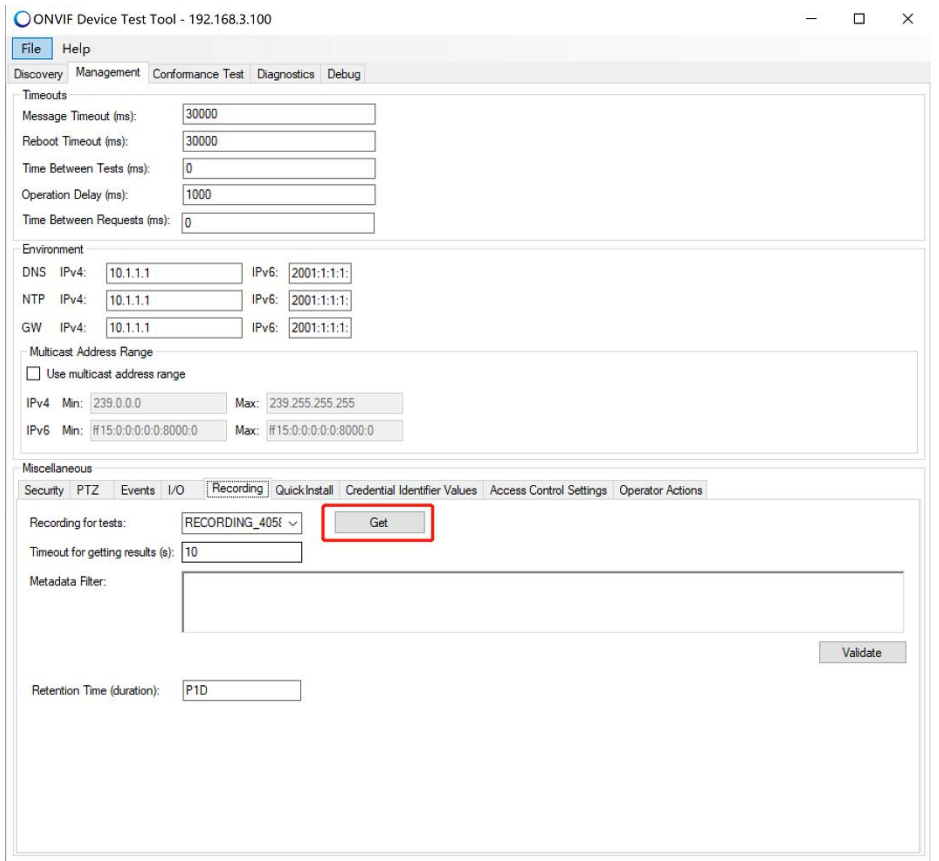

# 7.Switch to "Conformance Test" tab, click "Start Conformance Test" button:

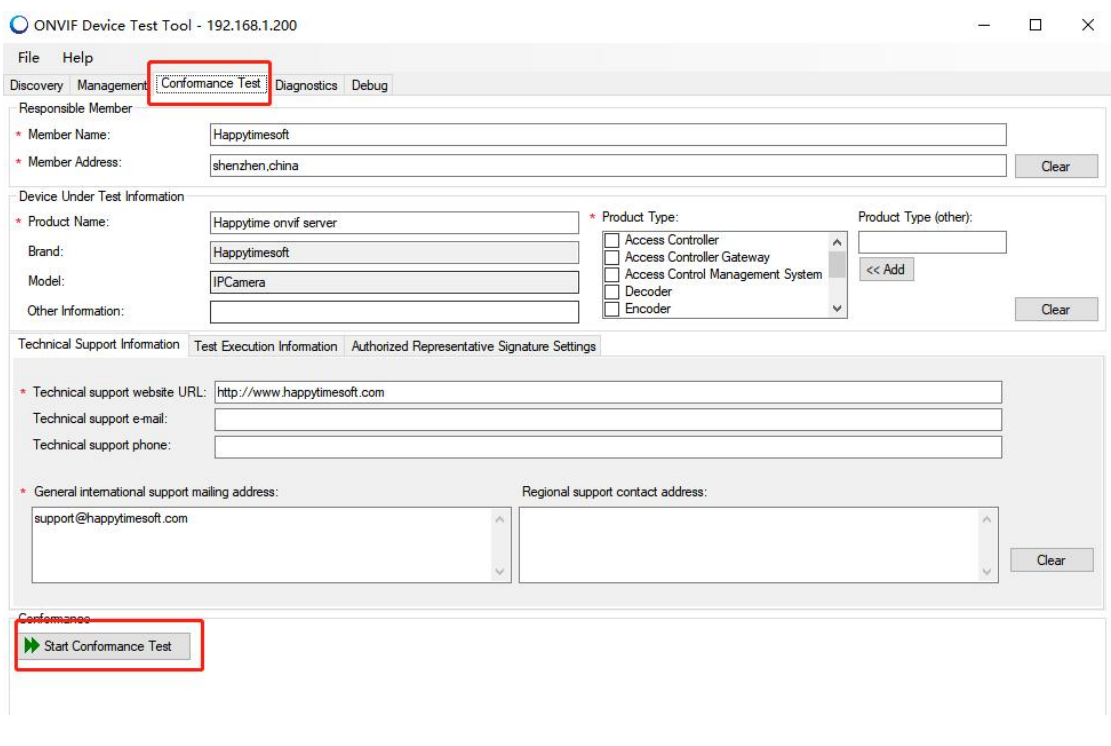

# <span id="page-17-0"></span>Chapter 5 ONVIF features

The multi onvif server supports the onvif features listed in the following table:

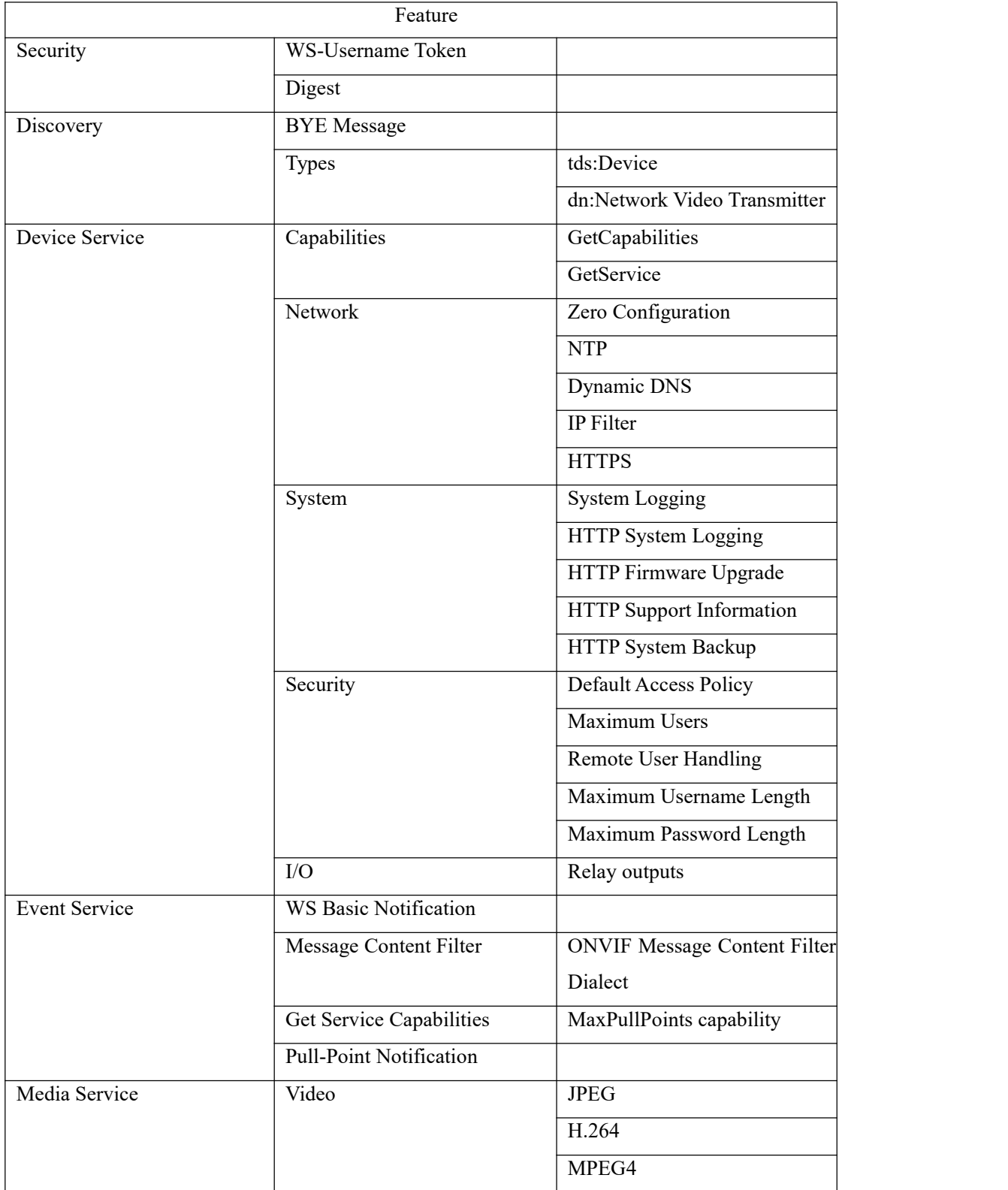

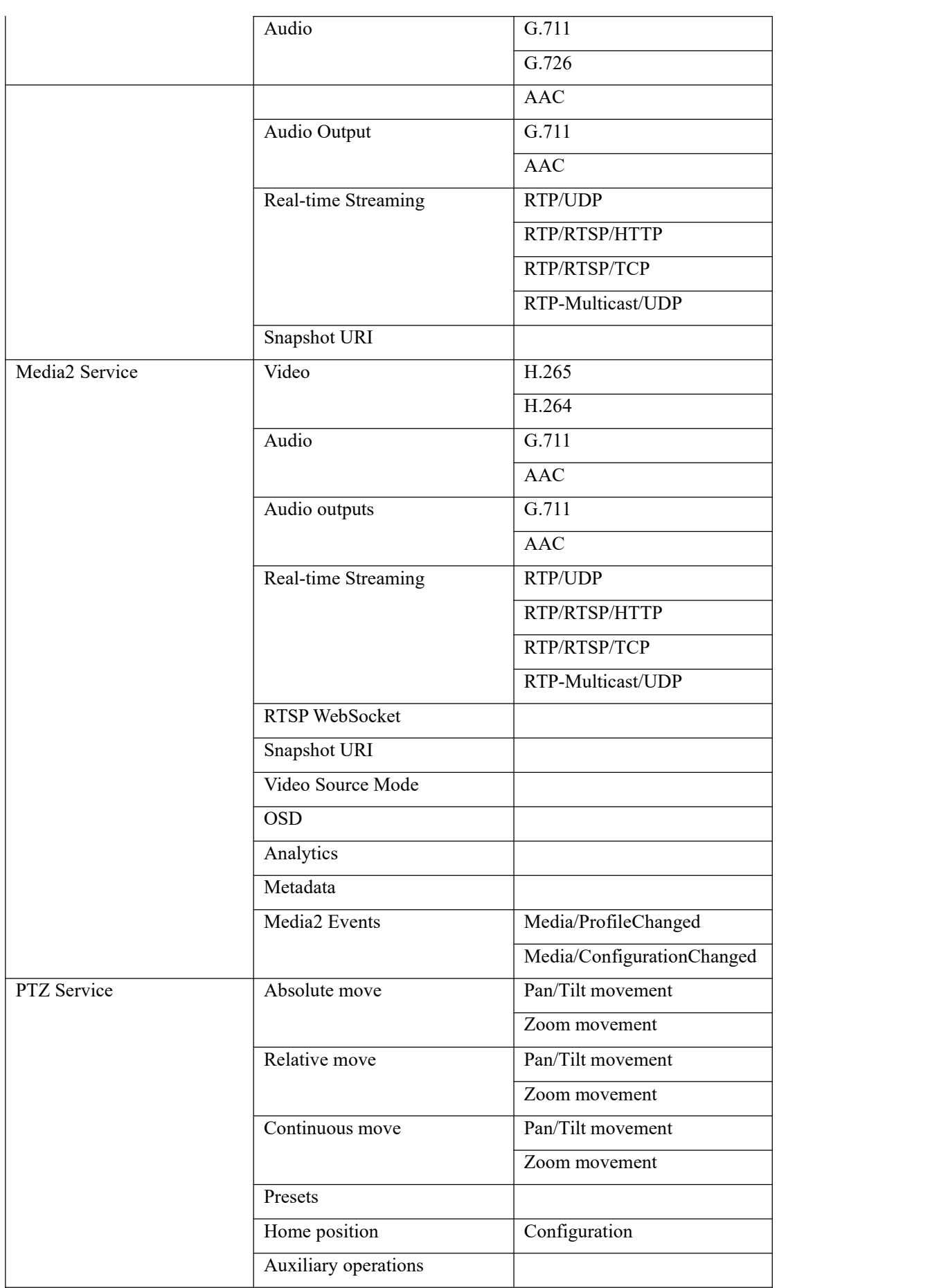

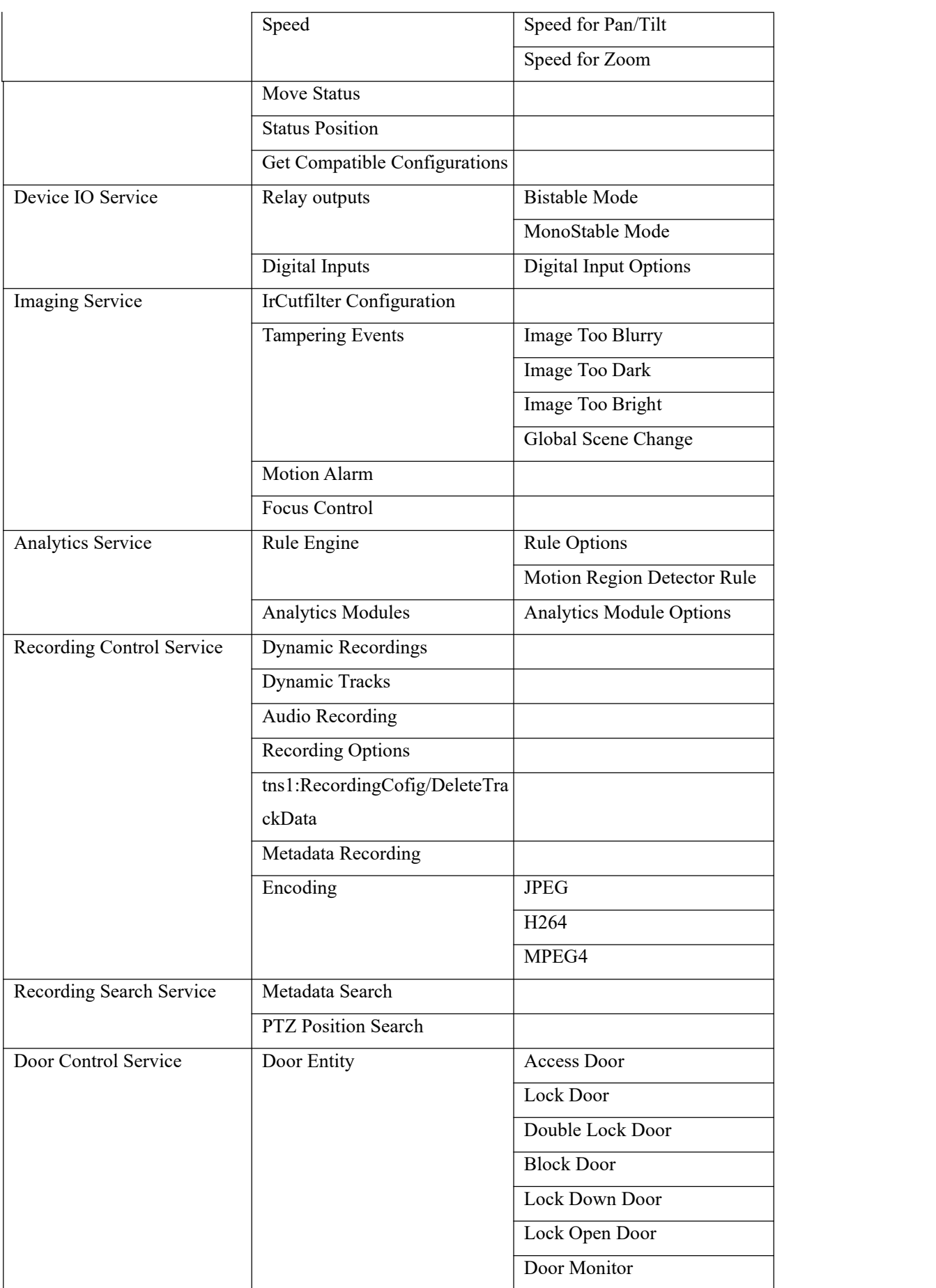

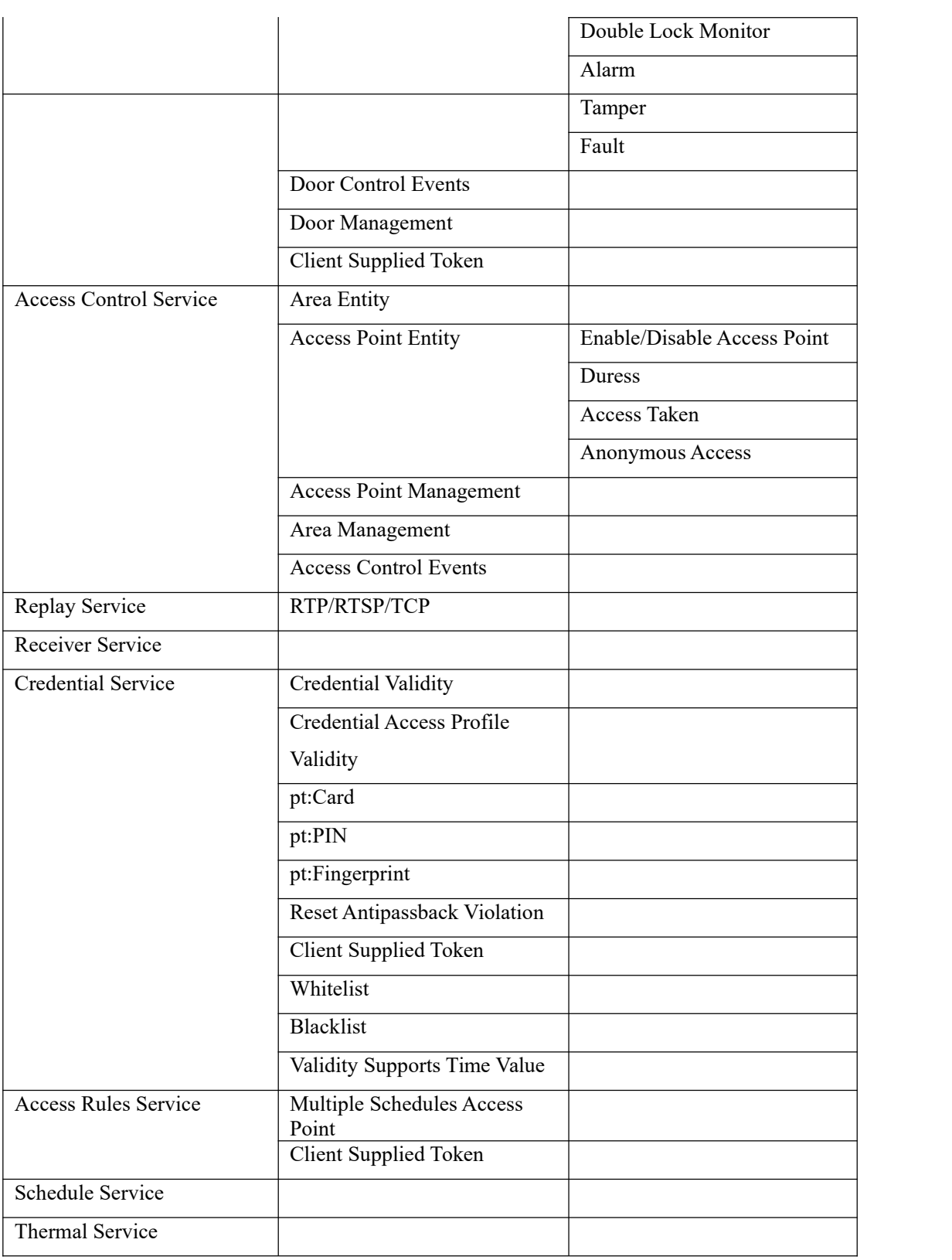

# <span id="page-21-0"></span>Chapter 6 ONVIF Version

The multi onvif server implements the following ONVIF service:

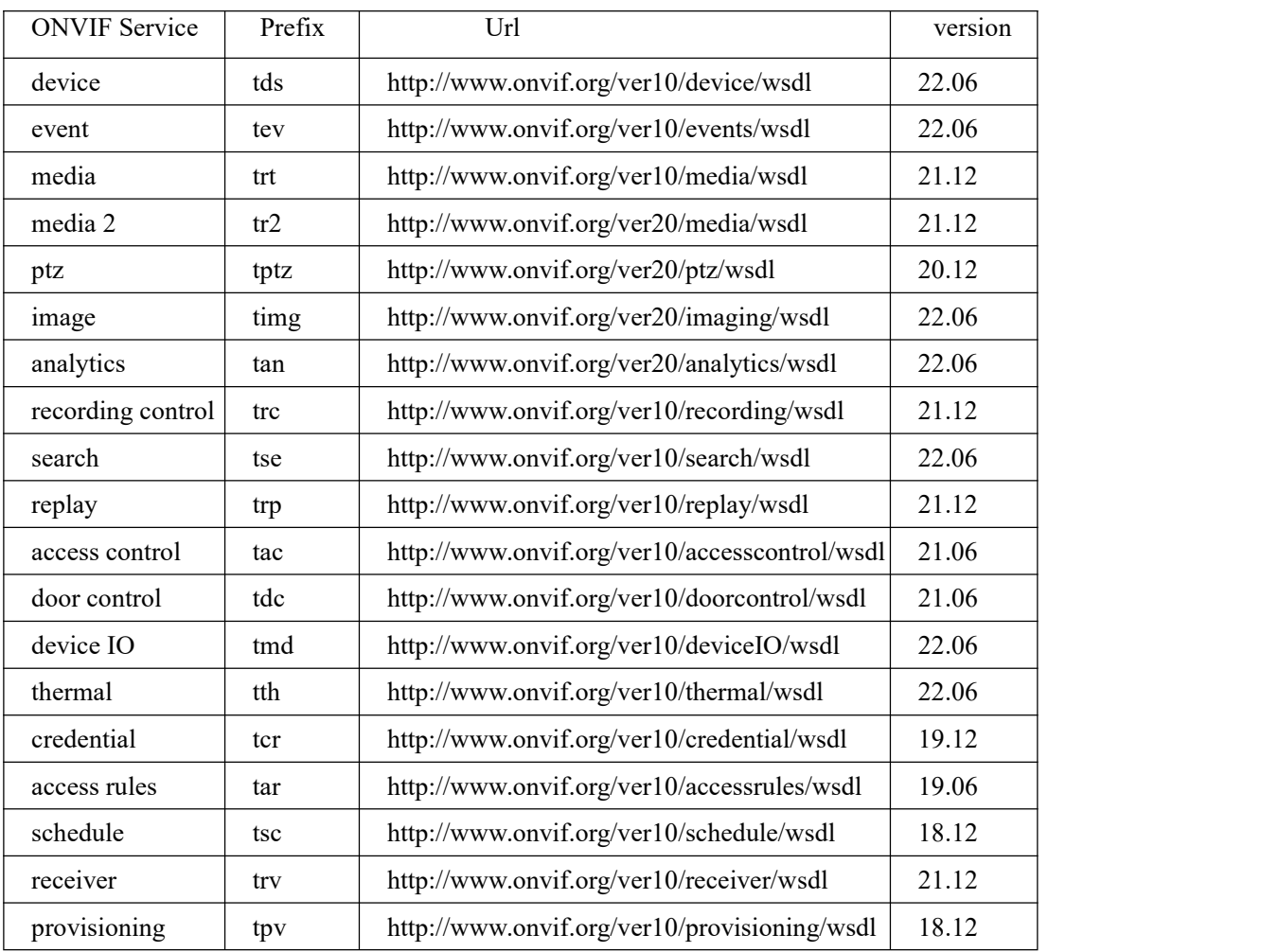

### <span id="page-22-0"></span>Chapter 7 Supports multiple channels

The multi onvif server supports multi channel. Each  $\langle$ profile $\rangle$  tag represents a channel in the configuration file.

The default configuration file supports 2 channels, you can add  $\langle$ profile $\rangle$  tag to support more channels.

Note : If  $\langle$ video source $\rangle$ .width and  $\langle$ video source $\rangle$ .height of multiple  $\langle$ profile $\rangle$ tags are the same, example:

#### <profile>

<video\_source> <width>1280</width> <height>720</height> </video\_source> .... </profile> <profile>

```
<video_source>
<width>1280</width>
<height>720</height>
</video_source>
....
```
#### </profile>

The onvif device manager will show the profiles as the following:

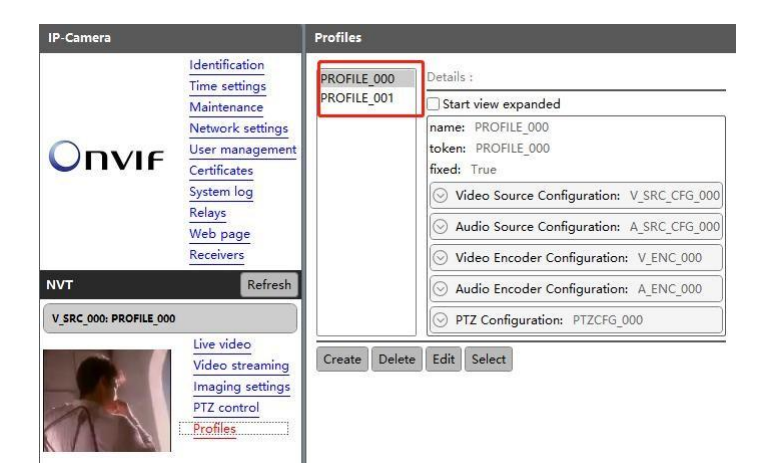

If <video\_source>.width and <video\_source>.height of multiple <profile> tags are not the same, example:

```
<profile>
```
<video\_source> <width>1280</width> <height>720</height> </video\_source> ....

</profile>

<profile>

<video\_source> <width>640</width> <height>480</height> </video\_source> ....

</profile>

The onvif device manager will show the profiles as the following:

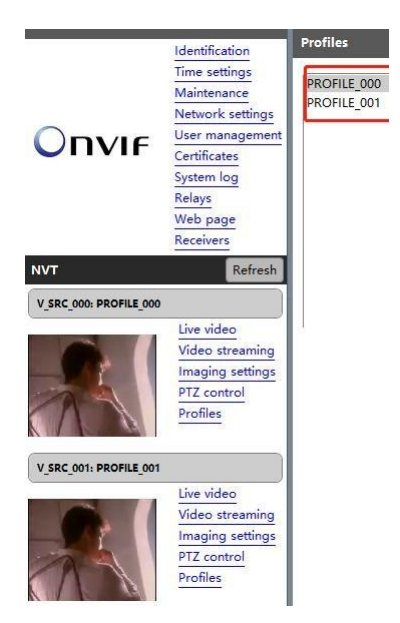

## <span id="page-24-0"></span>Chapter 8 Modify RTSP stream address

If the value of  $\langle stream\_uri \rangle$  in the  $\langle profile \rangle$  tag in the multi onvif server configuration file is not modified, the RTSP stream address provided by the onvif server by default is rtsp://ip/test.mp4, you can modify the  $\langle stream\_uri \rangle$  in  $\langle profile \rangle$  tag to specify the rtsp stream address provided by the onvif server. such as:

 $\langle$ profile $\rangle$ 

...

 $\langle stream\_uri\rangle rtsp://192.168.3.27/live/stream_uri\rangle$  $\langle$ /profile>

# <span id="page-25-0"></span>Chapter 9 Run Multi Onvif Server

Windows platform:

Run runme.bat, it will run rtspserver as RTSP server and multi onvif server

Linux platform:

Run runme.sh, it will run rtspserver as RTSP server and multi onvif server